## **[Reporting Cooperation Activities and Events](https://www.emdesk.com/help/starting-implementation-phase/reporting-implementation/cooperationcommunication-activity-reporting)**

All users can see the relevant cooperation activities retrieved from the *[Project Calendar](https://www.emdesk.com/help/project-calendar/event-planning)* that have taken place in each reporting at *[Implementation > Reporting > Cooperation](https://emdesk.eu/cms/?p=249&)* . Events taken from the Project Calendar will only be added if they are classified as an *Internal Meeting, Conference Call, External Meeting* and *Conference*.

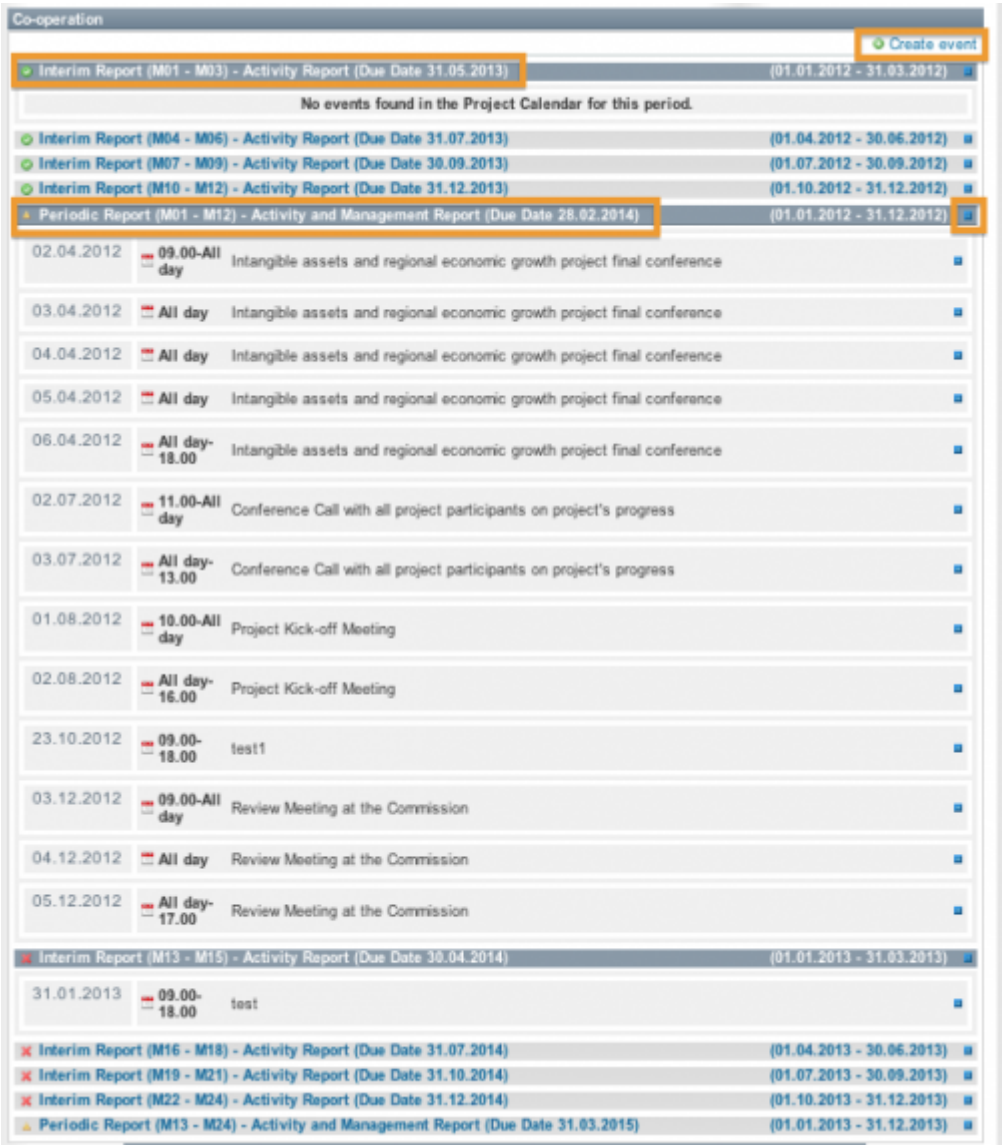

To **view** the events that took place in a particular reporting period, open the period by clicking on the button next to the report. To **add** a new event to the reporting period, click on **C** Create event at the top, which will redirect you to Project Calendar page. Fill in all the necessary information before selecting **Create Event**.

**1**

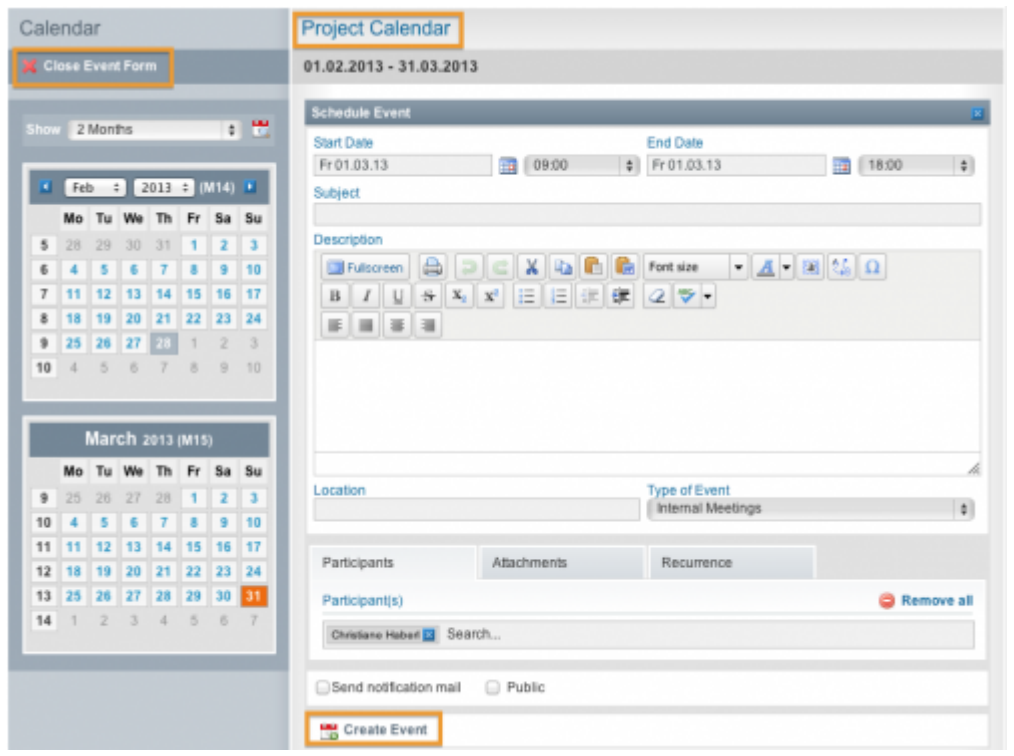

This entry was posted on Saturday, August 25th, 2012 at 12:58 pm and is filed under [Reporting](https://www.emdesk.com/help/category/starting-implementation-phase/reporting-implementation) You can follow any responses to this entry through the [Comments \(RSS\)](https://www.emdesk.com/help/comments/feed) feed. Both comments and pings are currently closed.